# Alibaba Cloud ApsaraVideo for Media Processing

**Best Practices** 

Issue: 20190417

MORE THAN JUST CLOUD | C-J Alibaba Cloud

## Legal disclaimer

Alibaba Cloud reminds you to carefully read and fully understand the terms and conditions of this legal disclaimer before you read or use this document. If you have read or used this document, it shall be deemed as your total acceptance of this legal disclaimer.

- 1. You shall download and obtain this document from the Alibaba Cloud website or other Alibaba Cloud-authorized channels, and use this document for your own legal business activities only. The content of this document is considered confidential information of Alibaba Cloud. You shall strictly abide by the confidentiality obligations. No part of this document shall be disclosed or provided to any third party for use without the prior written consent of Alibaba Cloud.
- 2. No part of this document shall be excerpted, translated, reproduced, transmitted, or disseminated by any organization, company, or individual in any form or by any means without the prior written consent of Alibaba Cloud.
- 3. The content of this document may be changed due to product version upgrades , adjustments, or other reasons. Alibaba Cloud reserves the right to modify the content of this document without notice and the updated versions of this document will be occasionally released through Alibaba Cloud-authorized channels. You shall pay attention to the version changes of this document as they occur and download and obtain the most up-to-date version of this document from Alibaba Cloud-authorized channels.
- 4. This document serves only as a reference guide for your use of Alibaba Cloud products and services. Alibaba Cloud provides the document in the context that Alibaba Cloud products and services are provided on an "as is", "with all faults " and "as available" basis. Alibaba Cloud makes every effort to provide relevant operational guidance based on existing technologies. However, Alibaba Cloud hereby makes a clear statement that it in no way guarantees the accuracy, integrity , applicability, and reliability of the content of this document, either explicitly or implicitly. Alibaba Cloud shall not bear any liability for any errors or financial losses incurred by any organizations, companies, or individuals arising from their download, use, or trust in this document. Alibaba Cloud shall not, under any circumstances, bear responsibility for any indirect, consequential, exemplary, incidental, special, or punitive damages, including lost profits arising from the use

or trust in this document, even if Alibaba Cloud has been notified of the possibility of such a loss.

- 5. By law, all the content of the Alibaba Cloud website, including but not limited to works, products, images, archives, information, materials, website architecture, website graphic layout, and webpage design, are intellectual property of Alibaba Cloud and/or its affiliates. This intellectual property includes, but is not limited to, trademark rights, patent rights, copyrights, and trade secrets. No part of the Alibaba Cloud website, product programs, or content shall be used, modified , reproduced, publicly transmitted, changed, disseminated, distributed, or published without the prior written consent of Alibaba Cloud and/or its affiliates . The names owned by Alibaba Cloud shall not be used, published, or reproduced for marketing, advertising, promotion, or other purposes without the prior written consent of Alibaba Cloud. The names owned by Alibaba Cloud include, but are not limited to, "Alibaba Cloud", "Aliyun", "HiChina", and other brands of Alibaba Cloud and/or its affiliates, which appear separately or in combination, as well as the auxiliary signs and patterns of the preceding brands, or anything similar to the company names, trade names, trademarks, product or service names, domain names, patterns, logos, marks, signs, or special descriptions that third parties identify as Alibaba Cloud and/or its affiliates).
- 6. Please contact Alibaba Cloud directly if you discover any errors in this document.

## **Generic conventions**

| Table -1: Style cor | nventions |
|---------------------|-----------|
|---------------------|-----------|

| Style           | Description                                                                                                    | Example                                                                                                    |
|-----------------|----------------------------------------------------------------------------------------------------|----------------------------------------------------------------------------------------------------|
| •               | This warning information<br>indicates a situation that will<br>cause major system changes,<br>faults, physical injuries, and other<br>adverse results. | <b>Danger:</b><br>Resetting will result in the loss of<br>user configuration data.                                |
| A               | This warning information<br>indicates a situation that may<br>cause major system changes,<br>faults, physical injuries, and other<br>adverse results.  | Warning:<br>Restarting will cause business<br>interruption. About 10 minutes are<br>required to restore business. |
|                 | This indicates warning informatio<br>n, supplementary instructions,<br>and other content that the user<br>must understand.                             | • Notice:<br>Take the necessary precautions<br>to save exported data containing<br>sensitive information.         |
|                 | This indicates supplemental<br>instructions, best practices, tips,<br>and other content that is good to<br>know for the user.                          | Note:<br>You can use Ctrl + A to select all<br>files.                                                             |
| >               | Multi-level menu cascade.                                                                                                    | Settings > Network > Set network<br>type                                                                          |
| Bold            | It is used for buttons, menus<br>, page names, and other UI<br>elements.                                                                               | Click OK.                                                                                                    |
| Courier<br>font | It is used for commands.                                                                                                    | Run the cd / d C :/ windows<br>command to enter the Windows<br>system folder.                                     |
| Italics         | It is used for parameters and variables.                                                                                                    | bae log list<br>instanceid Instance_ID                                                                            |
| [] or [a b]     | It indicates that it is a optional<br>value, and only one item can be<br>selected.                                                                     | ipconfig [-all -t]                                                                                                |

| Style | Description                                                                        | Example                          |
|-------|------------------------------------------------------------------------------------|----------------------------------|
|       | It indicates that it is a required<br>value, and only one item can be<br>selected. | <pre>swich {stand   slave}</pre> |

## Contents

| Legal disclaimer                                | I    |
|-------------------------------------------------|------|
| Generic conventions                             | I    |
| 1 Transcoding                                   |      |
| 1.1 How do I perform simple transcoding?        |      |
| 1.2 How do I perform API transcoding?           |      |
| 1.3 How do I perform workflow transcoding?      | 4    |
| 2 Encryption                                    | 7    |
| 2.1 How do I perform HLS encryption and play?   |      |
| 3 How do I upload a video?                      | .12  |
| 4 How do I add a watermark?                     | 21   |
| 5 How do I set screenshot?                      | 25   |
| 6 Splicing and cutting                          | 29   |
| 6.1 How do I set splicing and simple cutting?   |      |
| 6.2 How do I set the opening and ending scenes? | 31   |
| 7 Package                                       | . 35 |
| 7.1 How do I perform HLS package?               |      |
| 7.2 How do I perform DASH package?              | 44   |
| 7.3 How do I create an HLS package workflow?    |      |

## 1 Transcoding

### 1.1 How do I perform simple transcoding?

#### Description

Transcoding is to process an input OSS file according to specified parameters, and output the result to the specified OSS file. When submitting a *transcoding task*, note the following objects:

• Input

Specify an OSS input file.

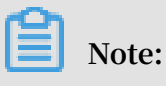

The Location of OSS must correspond to the region of MPS. For example, the osscn-hangzhou of OSS corresponds to the cn-hangzhou of MPS.

#### • Output

Several output objects can be specified for each transcoding task, which includes multiple parameters and subobjects. Three important parameters and subobjects are introduced as follows:

- Container

The output container type (file format). The video supports mp4, flv, ts, and m3u8, and the audio supports mp3 and mp4.

- Video

The output video parameter, for example, the codec format, bitrate, width, height, and frame rate.

- Audio

The output audio parameter, for example, the audio codec forma, bitrate, channels, and samplerate.

- TemplateId

Parameters specified through API have higher priority than parameters set by templates, and overwrite the corrosponding parameters set in the templates.

MPS provides Preset static templates.

Also, you can Custom transcoding template.

· PipelineId

Each region provides an MPS queue. You can log on to the *MPS console*, click Library > Settings > MPS queue to query.

#### Scenario

The video in any format is transcoded to MP4 video file with the definition 720P ( 1280x720), and the audio and video parameters are set as follows:

· Video

H. 264 coder is used, the bitrate is 1500Kbps, the width is 1280, the height is adaptive (to avoid the picture is scaled out of proportion due to a fixed height value ), and the frame rate value is 25.

#### · Audio

AAC encoder is used, the bit rate is 128Kbps, the channels are 2 and the samplerate is 44100.

· Transcoding template

The preset static template "MP4-fluent" is used: S00000001-200010, the video bitrate set in the template is 400Kbps, the audio bit rate is 64Kbps, and the width is 640 (The height is adaptive).

• Output result

The API parameters overwrite the template parameters, therefore, in the output video, the bitrate is 1500Kbps, the width is 1280, the fram rate is 25, and in the output audio, the bitrate is 128Kps, the channels are 2, adn the samplerate is 44100.

#### Example code

Simple transcoding-Java

Simple transcoding-Python

Simple transcoding-PHP

### 1.2 How do I perform API transcoding?

#### Background

When workflows can not meet user requirements, users need to judge their business logic and use the API to submit transcoding tasks. For example, not all videos require transcoding; and different videos need different transcoding configurations.

#### Benefits

- · Customizes business logic and flexibly submit transcoding tasks.
- Supports powerful functions such as transcoding, encapsulation, watermarking, supports HLS-AES128 standard encryption, editing and other functions.
- Supports sending execution information to the specified message queue or message notification upon completion of the transcoding task.
- Supports URL playback.

#### Limits

- A transcoding task generates an output file that allows tasks to be submitted in batch.
- API transcoding supports HLS-AES128 standard encryption. Currently, Alibaba Cloud private encryption is not supported.
- API transcoding supports URL playback, but does not support media ID playback. Users need to associate multiple output of multiple definition in multiple formats to achieve the logic of automatic switching between different definition and supporting multiple formats.

#### Preparation

- Custom transcoding template (as needed), log on to the *MPS console* for configuration.
- Custom watermark template (as needed), log on to the *MPS console* for configuration.

#### Procedure

- 1. *Upload input files to OSS* (Multiple upload options: OSS console, OSS related uploading tools and upload SDK).
- 2. Set MPS Queue notification.
- 3. Submit transcoding task.
- 4. After getting the message, call the "QueryTranscodingJob" interface to query the task execution result and get the output file URL.
- 5. Video playback via URL.

Set up an application to add watermarks to the video

Java source code download.

### 1.3 How do I perform workflow transcoding?

#### Background

One input file corresponds to multiple output files (different resolutions, different formats, etc.). A commonly used video processing flow can be created quickly through the console graphic interface.

#### Advantages

- Simple and easy to use, once video upload has completed, transcoding tasks are automatically triggered.
- Supports multiple functions such as screenshots, transcoding, encapsulation, watermarking, editing and other functions.
- Supports sending workflow execution message to the specified MPS queue or message notification upon beginning and ending the workflow.
- Media Files to offer you audio and video management capabilities. Media ID associates outputs of multiple definition in multiple formats. When using the MediaID for playback, automatic switch among multiple definitions can be achieved , and multiple formats are supported.
- Supports both URL and MediaID playback.

For more information, see Developing process of workflows.

#### Restrictions

- A workflow can only be configured with only one input path, the workflow processes handle all videos in this path.
- Videos uploaded to the input directory will trigger workflow transcoding.
   Currently, only simple conditional transcoding scenarios are supported, and some complex business logic cannot be supported.
- The workflow supports Alibaba Cloud private encryption, but HLS-AES128 standard encryption is not yet supported.

#### Preparation

- Custom transcoding template (As needed).
- Custom watermark template (As needed).

#### Procedure

- 1. Add Input/Output Media Bucket.
- 2. *Create a workflow*. In the workflow, you can customize parameters for screenshots, transcoding, conversion and encapsulation, watermark, encryption, editing and other functions.
- 3. Enable the CDN acceleration function (optional): If you need to enable Content Distribution Acceleration for your domain name, see *Domain name management*.

- 4. *Upload videos*: You can use the MPS console or OSS related upload tools to upload a video file. In addition, an upload SDK that covers all platforms is provided. For details, see Upload SDK usage instructions, Upload SDK downloading.
- 5. Manage videos.
- 6. Play video.

Set up a video transcoding application

Download JAVA source code.

## 2 Encryption

### 2.1 How do I perform HLS encryption and play?

#### Purpose

This document describes the complete procedure of creating HLS standard encryption workflow to play the encrypted video.

For more information about the architecture of HLS standard encryption, see HLS standard encryption.

#### Procedure

1. Create HLS encryption workflow.

For more information about creating HLS encryption workflow and DEMO code, see *Create HLS standard encryption workflow*.

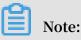

When creating HLS standard workfow, enter http: //127.0.0.1:8888 in the value of the HLS\_KEY\_URI parameter for a test. During playing, the player request the key to this address, and we create a service to distribute key.

2. Upload and encrypt video.

Upload a video by using Media Files in the MPS console. When selecting workflow , select the newly created HLS standard encryption workflow. After uploading, the workflow automatically triggers encryption transcoding. When the video is in the published status, follow these steps.

3. Create local authentication service.

Create a local HTTP service, which serves as authentication service in playing HLS standard encryption video, to issue and verify MtsHlsUriToken token.

Java code dependency example:

https://mvnrepository.com/artifact/com.aliyun/aliyun-java-sdk-core

https://mvnrepository.com/artifact/com.aliyun/aliyun-java-sdk-kms

package com . aliyun . smallcode ;

```
com . aliyuncs . DefaultAcs Client ;
import
          com . aliyuncs . exceptions . ClientExce
                                                      ption ;
import
          com . aliyuncs . http . ProtocolTy pe ;
com . aliyuncs . kms . model . v20160120 . DecryptReq
import
import
uest ;
import
          com . aliyuncs . kms . model . v20160120 . DecryptRes
ponse ;
import
          com . aliyuncs . profile . DefaultPro file ;
          com . sun . net . httpserver . Headers ;
com . sun . net . httpserver . HttpExchan
import
                                                      ge ;
import
          com . sun . net . httpserver . HttpHandle r;
import
          com . sun . net . httpserver . HttpServer ;
com . sun . net . httpserver . spi . HttpServer Provider
import
import
import
          org . apache . commons . codec . binary . Base64 ;
          java . io . IOExceptio n ;
java . io . OutputStre am ;
import
import
          java . net . HttpURLCon nection ;
java . net . InetSocket Address ;
import
import
          java . net . URI ;
java . util . regex . Matcher ;
import
import
          java . util . regex . Pattern
class Authorizat ionServer
import
public
           static DefaultAcs Client client;
private
static {
         region = "":
String
          accessKeyI d = "< your - access - key - id >"
String
          accessKeyS ecret = "< your - access - key - secret >";
String
client = new DefaultAcs Client (DefaultPro file . getProfile
 ( region , accessKeyI d , accessKeyS ecret ));
}
                  Authorizat ionHandler
public
          class
                                            implements
                                                          HttpHandle
r {
public
         void
                 handle ( HttpExchan ge
                                           httpExchan ge ) throws
  IOExceptio n {
String
          requestMet hod = httpExchan ge . getRequest Method
// Get ciphertext and
        ciphertext = getCiphert ext ( httpExchan ge );
String
if (null == ciphertext)
return ;
           ciphertext from KMS,
                                                Base64
// decrypt
                                        and
                                                         decode
byte [] key = decrypt ( ciphertext );
        header
// Set
setHeader ( httpExchan ge , key );
// Response
             key
OutputStre am responseBo dy = httpExchan ge .getRespons
eBody ();
responseBo dy . write ( key );
 responseBo dy . close ();
}
}
private
                 setHeader (HttpExchan ge
          void
                                                 httpExchan
                                                             ge ,
          key ) throws IOExceptio n {
byte []
          responseHe aders = httpExchan ge . getRespons
Headers
eHeaders ();
responseHe aders . set (" Access - Control - Allow - Origin ",
"*");
httpExchan ge . sendRespon seHeaders ( HttpURLCon nection .
HTTP_OK , key . length );
}
private
           byte [] decrypt ( String
                                        ciphertext ) {
DecryptReq uest request = new
                                       DecryptReq uest ();
```

```
request . setCiphert extBlob ( ciphertext );
 request . setProtoco l ( ProtocolTy pe . HTTPS );
try {
                      response = client . getAcsResp onse (
DecryptRes ponse
request );
String plaintext = response . getPlainte xt ();
// Note : require base64 decode
return
          Base64 . decodeBase 64 ( plaintext );
} catch ( ClientExce ption
                                 e){
e . printStack Trace ();
          null ;
return
}
}
           String
                     getCiphert ext (HttpExchan ge
                                                            httpExchan
private
ge ) {
     uri = httpExchan ge . getRequest URI ();
ng queryStrin g = uri . getQuery ();
ng pattern = " Ciphertext =(\\ w *)";
URI
String
String
          r = Pattern . compile (`pattern`);
m = r . matcher ( queryStrin g );
Pattern
Matcher
if ( m . find ())
 return
          m . group (1);
else {
System . out . println (" Not
return null;
                                   Found
                                            Ciphertext ");
}
}
}
         void startServi ce () throws
private
                                                  IOExceptio n {
HttpServer Provider
                         provider = HttpServer Provider . provider
 ();
// listening
                port
                       8888
                               can
                                      accept
                                                10
                                                     request
simultaneo usly
             httpserver = provider . createHttp Server ( new
HttpServer
InetSocket Address ( 8888 ), 10 );
httpserver . createCont ext ("/", new
                                              Authorizat ionHandler
 ());
httpserver . start ();
System . out . println (" server started ");
}
                            main ( String [] args ) throws
public
          static
                    void
IOExceptio n {
                           server = new
                                             Authorizat ionServer ();
Authorizat ionServer
server . startServi ce ();
}
}
```

Python sample code:

pip install aliyun-python-sdk-core

pip install aliyun-python-sdk-kms

pip install aliyun-python-sdk-mts

```
# -*-
      coding: UTF - 8 -*-
from
       BaseHTTPSe rver
                        import
                                 BaseHTTPRe questHandl
                                                        er
from
       aliyunsdkc ore . client
                                 import
                                         AcsClient
from
       aliyunsdkk ms. request. v20160120
                                            import
                                                     DecryptReq
uest
import
         cgi
```

```
import
           json
 import
            base64
 import
           urlparse
 client = AcsClient ("","","");
          Authorizat ionHandler (BaseHTTPRe questHandl er):
 class
 def do_GET ( self ):
 self . check ()
 self . set_header ()
 cipertext = self.get_cihper text ()
plaintext = self.decrypt_ci hpertext ( cipertext )
          plaintext
 print
          base64 . b64decode ( plaintext )
 key =
 print
          key
 self . wfile . write ( key )
def do_POST ( self ):
 pass
        check ( self ):
 def
# check
           MtsHlsUriT oken ,
                                    etc .
 pass
def set_header ( self ):
self . send_respo nse ( 200 )
# cors
 self . send_heade r (' Access - Control - Allow - Origin ', '*')
self . end_header s ()
def get_cihper text ( self ):
path = urlparse . urlparse ( self . path )
query = urlparse . parse_qs ( path . query )
        get_cihper text ( self ):
 return query . get (' Ciphertext ')[ 0 ]
def decrypt_ci hpertext ( self , cipertext ):
 request = DecryptReq uest . DecryptReq uest ()
 request . set_Cipher textBlob ( cipertext )
response = client . do_action_ with_excep tion ( request )
 jsonResp = json . loads ( response )
 return jsonResp [" Plaintext "]
if __name__ == ' __main__ ':
# Start a simple server, and
                                                loop
                                                         forever
 from BaseHTTPSe rver import
                                           HTTPServer
 print "Starting server, use to stop "
 server = HTTPServer ((' 127 . 0 . 0 . 1 ', 8888 ), Authorizat
 ionHandler )
 server . serve_fore ver ()
```

4. Obtain playback addresses.

You can obtain playback address by multiple ways. For more information, see *Questions about MPS file output*.

5. Play video.

By using an online player, test the playback of HLS encryption video. For more information, see *Alibaba Cloud player user diagnositc tool*.

Enter the playback address obtained from step 4 to the dialogue box as shown in the following figure, and click Play.

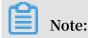

By using browser DEBUG, the player automatically request authentication server, obtain decryption key and do the playback operation after decryption.

## 3 How do I upload a video?

#### Background

The following describes how to quickly build an audio and video file upload service based on the OSS service and MPS's SDK upload.

#### Benefits

Uploading audio and video files using MPS's SDK offers the following advantages:

- Adds file list management.
- · Adds STS Token timeout update function.
- Auto-retry function when network jitter occurs in the process of uploading.
- File resume breakpoint function.
- Workflow that automatically triggers the MPS service.
- · Configures media titles, tags, descriptions, categories, cover URLs, and more.

## Note:

- Restrictions on resuming HTTP: does not allow cross-lifecycle. JS side page can not be refreshed, closed, and Android/iOS can not close the APP and mobile phone.
- The same local file can only be uploaded once.

#### Server creation

Consider mobile AK security issues, choose STS to upload files. To learn how using STS increases the security of the upload, see *RAM and STS User Guide*.

#### **STS Activation Procedure**

1. Activate the OSS service, create a bucket, and log on to the OSS console.

## 2. Find the basic configuration area on the OSS overview page and click the security token.

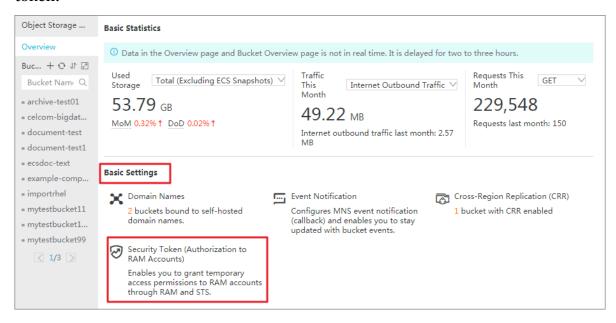

3. Go to the Security Token Shortcut Configuration page.

| Quick Security Token Configuration                                                                                                    |  |
|----------------------------------------------------------------------------------------------------|--|
| OSS ( Object Storage Service ) s security token must be configured.<br>This page will automatically generate the configurations to access the following: OSS and to create an Access Key to generate the following access token: OSS - |  |
| Start Authorization Close                                                                                                    |  |

4. Authorize automatically and save parameters in the text boxes. Click Save AK Info to close the dialog and complete STS activation.

| ck Security Token Configuration This is the only time a user's Access key can be downloaded. Save the Access key now. St ( Object Storage Service ) s security token must b                                                                                                    |                                                                |
|----------------------------------------------------------------------------------------------------|----------------------------------------------------------------|
| Access key now.                                                                                                    |                                                                |
| S ( Object Storage Service ) s security token must b                                                                                                    |                                                                |
|                                                                                                    | Configuration complete.                                        |
| is page will automatically generate the configuration Access key successfully created.                                                                                                    | access token: OSS -                                            |
| Accessively successively created.                                                                                                    |                                                                |
| Create and Authorize Access Role View 1 2                                                                                                    | umeRole interface to get a security token to access OSS:       |
| Create Role (AliyunOSSTokenGeneratorRole) Create Authorization Policy (AliyunOSSTokenGen Access Key Details                                                                                                    | ^                                                              |
| Configure Role Permissions ( AliyunOSSTokenGen AccessKeyID : AccessKeySecret :                                                                                                    | P Node.js                                                      |
| Create and Authorize Sub-users View                                                                                                    | ie Nouelja                                                     |
| Create Sub-user (AliyunOSSTokenGeneratorUser                                                                                                    |                                                                |
| Create Authorization Policy (AliyunOSSTokenGen<br>Configure Sub-user Permissions (AliyunOSSToker                                                                                                    | n<br>9318:role/aliyunosstokengeneratorrole                     |
| Create and Authorize Token Access Key View Successful RoleSessionName: external-                                                                                                    | usemame                                                        |
| Note: For security reasons, the AccessKeySecret will not be displayed again. If you forget DurationSeconds: 3600                                                                                                    |                                                                |
| this password, you must delete this Access Key and create a new one on the Access Key<br>management page.                                                                                                    |                                                                |
| AccessKey ID : LTADNANCDONA                                                                                                    |                                                                |
| Accessed ab a sense and a sense and   |                                                                |
|                                                                                                    |                                                                |
| Start Authorization Close                                                                                                    |                                                                |
|                                                                                                    |                                                                |
| ck Security Token Configuration                                                                                                    |                                                                |
|                                                                                                    |                                                                |
| SS ( Object Storage Service ) s security token must be configured.<br>his page will automatically generate the configurations to access the following: OSS and to create an Access Key to generate the fol                                                                                                    | lowing access token: QSS -                                     |
|                                                                                                    |                                                                |
|                                                                                                    |                                                                |
| Create and Authorize Access Pole. View                                                                                                    |                                                                |
|                                                                                                    | he AssumeRole interface to get a security token to access OSS: |
| Create Role (AllyunOSSTokenGeneratorRole) Configured.<br>Create Authorization Policy (AllyunOSSTokenGeneratorRolePolicy) Configured. STS SDK :                                                                                                    | he AssumeRole interface to get a security token to access OSS: |
| Create Role (AliyunOSSTokenGeneratorRole) Configured.<br>Create Authorization Policy (AliyunOSSTokenGeneratorRolePolicy) Configured,<br>Configure Role Permissions (AliyunOSSTokenGeneratorRolePolicy) Successful<br>Java .net Python                                                                                                    | PHP Norie is                                                   |
| Create Role (AliyunOSSTokenGeneratorRole)     Configured.       Create Authorization Policy (AliyunOSSTokenGeneratorRolePolicy)     Configured.       Configure Role Permissions (AliyunOSSTokenGeneratorRolePolicy)     Successful       Create and Authorize Sub-users     View                                                                                                    |                                                                |
| Create Role (AllyunOSSTokenGeneratorRole)       Configured.         Create Authorization Policy (AllyunOSSTokenGeneratorRolePolicy)       Configured.         Configure Role Permissions (AllyunOSSTokenGeneratorRolePolicy)       Successful         Create and Authorize Sub-users View       Successful         Create Sub-user (AllyunOSSTokenGeneratorUser)       Configured.         Create Sub-user (AllyunOSSTokenGeneratorUser)       Configured.         Create Authorization Policy (AllyunOSSTokenGeneratorUserPolicy)       Configured.                                                                                                    | PHP Node.js                                                    |
| Create Role (AllyunOSSTokenGeneratorRole)       Configured.         Create Authorization Policy (AllyunOSSTokenGeneratorRolePolicy)       Configured.         Configure Role Permissions (AllyunOSSTokenGeneratorRolePolicy)       Successful         Create and Authorize Sub-users View       Successful         Create Sub-user (AllyunOSSTokenGeneratorUser)       Configured.         Create Sub-user (AllyunOSSTokenGeneratorUser)       Configured.         Create Authorization Policy (AllyunOSSTokenGeneratorUserPolicy)       Configured.                                                                                                    | PHP Norie is                                                   |
| Create Role (AllyunOSSTokenGeneratorRole)       Configured.         Create Authorization Policy (AllyunOSSTokenGeneratorRolePolicy)       Configured.         Configure Role Permissions (AllyunOSSTokenGeneratorRolePolicy)       Successful         Create and Authorize Sub-users View       Configured.         Create Authorization Policy (AllyunOSSTokenGeneratorUserPolicy)       Configured.         Create and Authorize Sub-user View       Configured.         Create Authorization Policy (AllyunOSSTokenGeneratorUserPolicy)       Configured.         Configure Sub-user Permissions (AllyunOSSTokenGeneratorUserPolicy)       Successful         RoleArm:       RoleArm:         Create and Authorize Token Access Key View       Successful                                                                                                    | PHP Node.js<br>3                                               |
| Create Role (AllyunOSSTokenGeneratorRole)       Configured.         Create Authorization Policy (AllyunOSSTokenGeneratorRolePolicy)       Configured.         Configure Role Permissions (AllyunOSSTokenGeneratorUserPolicy)       Successful         Create and Authorize Sub-users View       Configured.         Create Sub-user (AllyunOSSTokenGeneratorUser)       Configured.         Create Authorization Policy (AllyunOSSTokenGeneratorUserPolicy)       Configured.         Create Authorization Policy (AllyunOSSTokenGeneratorUserPolicy)       Configured.         Configure Sub-user Permissions (AllyunOSSTokenGeneratorUserPolicy)       Successful         RoleArm:       RoleSestionName: external.                                                                                                    | PHP Node.js<br>3                                               |
| Create Role (AllyunOSSTokenGeneratorRole)       Configured.         Create Authorization Policy (AllyunOSSTokenGeneratorRolePolicy)       Configured.         Configure Role Permissions (AllyunOSSTokenGeneratorRolePolicy)       Successful         Create and Authorize Sub-users View       Configured.         Create Authorization Policy (AllyunOSSTokenGeneratorUserPolicy)       Configured.         Create Authorization Policy (AllyunOSSTokenGeneratorUserPolicy)       Configured.         Create Authorization Policy (AllyunOSSTokenGeneratorUserPolicy)       Configured.         Create Authorization Policy (AllyunOSSTokenGeneratorUserPolicy)       Successful         Create and Authorize Token Access Key View       Successful         RoleSessionName: external-<br>bit password, you must delete this Access Key/Secret will not be displayed again. If you Greget<br>this password, you must delete this Access Key       If you Greget<br>a new one on the Access Key | PHP Node.js<br>3                                               |

#### Build an application server

Configuration of app server sample code

This document provides three development example programs available for download in three languages.

- · Java: Download
- · PHP: Download
- · Ruby:Download

The download for each language pack contains a configuration file: config.json:

```
" AccessKeyI D " :"",
" AccessKeyS ecret " :"",
" RoleArn " : "",
" TokenExpir eTime " : " 900 ",
" PolicyFile ": " policy / all_policy . txt "
}
```

Note:

- · AccessKeyID: Set the parameter value marked 1 in the above diagram.
- · AccessKeySecret: Set the parameter value marked 2 in the above diagram.
- · RoleArn: Set the parameter value marked 3 in the above diagram.
- TokenExpireTime: Indicates the expiration time of the token obtained by the Android/iOS app. Note: The minimum value is 900s. The default value can be retained.
- PolicyFile: Fill in the list of rights to the Token file, the default value can not be modified.

This document has provided three token files defining the most common permissions in the policy directory. They are:

- all\_policy.txt: Specifies that the token has the authority to create or delete a bucket , to upload or download a file, and to delete a file under this account.
- bucket\_read\_policy.txt: Specifies that the token has read access to the specified bucket under this account.
- bucket\_read\_write\_policy.txt: Specifies a token that grants read and write permissions for the specified bucket for this account.

If you want to create a token to grant read and write permissions for the specified bucket, replace \$BUCKET\_NAME in the bucket\_read\_policy.txt and bucket\_rea d\_write\_policy.txt files with the name of the desired bucket.

• Return format resolution:

```
" status ": 200
" AccessKeyI d ":" test ",
" AccessKeyS ecret ":" test ",
" Security ":" CAES + wMIARKAAZh jH0EU0IhJM QBMjRywXq7
                                                       MO
 / cjLYg80Aho 1ek0Jm63XM hr90c5s3qa Per8p1YaX1 NTDiCFZWFk
vlHf1pQhux fKBc + mRR9KAbHUe fqH + rdjZqjTF7p 2m1wJXP8S6
                                                           k
 + G2MpHrUe6T YBkJ43GhhT VFMuM3BZaj Y3VjZWOXBI ODRIR1FKZj
IiEjMzMzE0 MjY0NzM5MT E4NjkxMSoL Y2xpZGSSDg
                                              SDGAGESGTE
TqOio6c2Rr LWRlbW8vKg oUYWNzOm9z czoqOio6c2
                                               RrLWRlbW9K
EDExNDg5Mz AxMDcyNDY4 MThSBTI2OD QyWg9Bc3N1
                                               bWVkUm9sZV
VzZXJgAGoS MzMzMTQyNj Q3MzkxMTg2 OTExcglzZG
                                               stZGVtbzI =",
```

```
" Expiration ":" 2015 - 12 - 12T07 : 49 : 09Z ",
```

### Note:

Note (the four variables shown below comprise a token) :

- status indicates the result that the app retrieves the token. The app returns a 200 status code for successful retrieval of the token.
- AccessKeyId indicates the AccessKeyId the Android/iOS app obtains when initializing the OSS client.
- AccessKeySecret indicates the AccessKeySecret the Android/iOS app obtains when initializing the OSS client.
- SecurityToken indicates the token the Android/iOS app initializes.
- Expiration indicates the time when the token expires. The Android SDK will automatically determine the validity of the token and retrieve a new one as needed.
- Examples of how to run code:
  - For JAVA (based on Java 1.7), after downloading and unzipping a pack,

run this command: java -jar oss-token-server.jar (port). If you run java –jar oss -token-server.jar without specifying a port, the program listens to Port 7080. To change the listening port to 9000, run java –jar app-token-server.jar 9000. Specify the port number as needed.

- For PHP, after you download and decompress the package, modify the config. json file and run php sts.php directly to generate a token. Then set up the app server at the specified address.

#### Use the MPS client SDK

· Client Sample Code

This document provides three development example programs available for download in three languages.

- H5: Download
- Android: Download
- iOS: Download

#### · SDK core code

#### JS side

Before using the JS SDK, first open *CORS Access* to the OSS Bucket where you want to upload the video. Download JS Demo, open in a browser, the parameters on the page configuration are:

- Configure the "HTTP Address" as the application server address configured above, for example, *http://127.0.0.1:7080/*.
- Configure user Bucket.
- Configure Bucket endpoint.
- Click to select the file, select the file to be uploaded.
- Click the Start Upload button.

```
// Initialize
               the
                     client
      uploader = new
                       VODUpload ({
var
// Start
          upload
 onUploadst arted ': function ( uploadInfo ) {;},
// File
        uploaded successful ly
 onUploadSu cceed ': function
                                ( uploadInfo ) { console . log ("
Uploaded successful ly ");},
// File
         upload
                  failed
 onUploadFa iled ': function ( uploadInfo ,
                                              code , message ) {
console . log (" File
                       upload
                                failed ");},
        upload progress , in
// File
                                   bytes
 onUploadPr ogress ': function ( uploadInfo ,
                                               totalSize ,
uploadedSi ze) { console . log (" File upload
                                                   progress ,");},
// Security
             token
                    timed
                            out
 onUploadTo kenExpired ': function ( uploadInfo ) { console .
log (" Token
               timeout ");}
});
       STS
               Informatio n
   Get
//
 result = httpGet ( httpServer );
stsToken = JSON . parse ( result );
uploader . init ( stsToken . AccessKeyI d , stsToken .
AccessKeyS ecret, stsToken. SecurityTo ken, stsToken.
Expiration );
   Add
         File
//
uploader . addFile ( event . target . files [ i ], endpoint ,
bucket , object , userData );
// Start uploading
// Start
uploader . startUploa d ();
```

#### Android end

Make sure Android has added the following permissions:

```
< uses - permission android : name =" android . permission .
INTERNET "></ uses - permission >
< uses - permission android : name =" android . permission .
ACCESS_NET WORK_STATE "></ uses - permission >
```

```
< uses - permission android : name =" android . permission .
ACCESS_WIF I_STATE "></ uses - permission >
< uses - permission android : name =" android . permission .
WRITE_EXTE RNAL_STORA GE "></ uses - permission >
```

Download Android Demo, make the following changes:

- Modify MainActivity inside serverUrl for the application server configuration address, such as *http://192.168.0.2:7080/*.
- Configure user Bucket.
- Configure the endpoint corresponding to the user Bucket.
- Run Demo, click Add File.
- Click Upload to check whether the file has been uploaded successfully under the uploadtest / directory of the OSS Bucket.

Main code:

```
VODUploadC
            lient
                   uploader = new
                                      VODUploadC lientImpl (
getApplica tionContex t ());
                                        VODUploadC allback () {
VODUploadC allback callback = new
@ Override
public
         void
                onUploadSu cceed ( UploadFile Info
                                                      info ) {;}
@ Override
public
                onUploadFa iled ( UploadFile Info
         void
                                                     info ,
 String
         code , String
                        message ) {;}
@ Override
public
                onUploadPr ogress ( UploadFile Info
                                                       info ,
         void
       uploadedSi ze , long totalSize ) {;}
 long
@ Override
public void
                onUploadTo kenExpired (UploadFile Info
                                                          info )
11
  Get and
                        STS
               update
                             token .
uploader . resumeWith Token ("", "", "", "");
@ Override
         void
                onUploadRe try (UploadFile Info
                                                    info ,
 public
                                                           String
  code ,
                   message ) {;}
          String
@ Override
public
         void onUploadRe tryResume ( UploadFile
                                                  Info
                                                         info )
 {;}
@ Override
         boolean
                  onUploadSt arted ( UploadFile Info
public
uploadFile Info ) {;}
};
11
         STS
  Get
               token and initialize
uploader . init ("", "", "", "", callback );
         File
// Add
uploader . addFile ("", "", "", "");
// Start uploading
```

uploader . start ();

#### IOS end

Download iOS Demo, make the following changes:

- Modify the serverUrl in VODUploadDemo.m to configure the address for the application server, such as *http://192.168.0.2:7080/*.
- Configure user Bucket.
- Configure the endpoint corresponding to the user Bucket.
- Run Demo, click Add File.
- Click Upload to check whether the file has been uploaded successfully under the uploadtest / directory of the OSS Bucket.

Main code:

```
Callback
              Initializa tion
OnUploadSt artedListe ner testUpload StartedCal
                                                      lbackFunc =
^( UploadFile Info * fileInfo ) {;};
                                                      unc = ^{()}
OnUploadSu cceedListe ner testSucces sCallbackF
            filePath ){;};
NSString *
OnUploadFa iledListen er testFailed CallbackFu nc = ^(
NSString * filePath , NSString * code , NSString * message )
{;};
OnUploadPr
                               testProgre ssCallback
            ogressList ener
                                                       Func = ^{(}
NSString * filePath , long
                               uploadedSi
                                           ze, long
                                                        totalSize )
 {;};
OnUploadTo kenExpired Listener
                                   testTokenE xpiredCall backFunc
 = ^{
// Get
         and
                        STS
                              token
               update
[ uploader resumeWith
                        Token :
accessKeyS ecret :
secretToke n :
expireTime :]
};
OnUploadRe
            rtyListene r testUpload RertyListe ner = ^{;};
            rtyResumeL istener testUpload RertyResum eListener
OnUploadRe
  = ^{;};
VODUploadL istener * listener ;
listener = [[ VODUploadL istener
                                     alloc ]
                                              init ];
listener . started = testUpload StartedCal
                                               lbackFunc ;
listener . success = testSucces sCallbackF
                                               unc ;
listener . failure = testFailed CallbackFu nc ;
listener . progress = testProgre ssCallback Func ;
listener . expire = testTokenE xpiredCall backFunc ;
listener . retry = testUpload RertyListe ner ;
listener . retryResum e = testUpload RertyResum eListener ;
//
   Get
         Token
// Upload
            client
                     Initializa
                                 tion
VODUploadC lient * uploader ;
[ uploader
            init :
accessKeyS ecret :
secretToke n :
expireTime :
listener : listener ];
```

```
// Add File
[ uploader addFile :
  endpoint :
  bucket :
  object :];
// Start uploading
[ uploader start ];
```

## 4 How do I add a watermark?

Watermarks refer to the process of adding related information (such as a corporate logo, TV station logo, and user nickname) to a video. Watermarks can highlight brands, protect copyrights, and increase product recognition. MPS supports three watermark types: image watermarks, animated watermarks and text watermarks.. You can select a type based on your needs.

#### Туре

- Image watermarks: You can use a PNG image as the watermark. The image is displayed at a fixed position on the video. You can specify the display time (from the beginning to the end or in a certain duration).
- Animated watermark: You can use an animated graphic in APNG format or a video in MOV format as the watermark. The animation is displayed repeatedly at a fixed position on the video.
- Text watermark: You can use texts as the watermark. You can specify the font, size, and color of the texts and add different texts to different videos.

#### Parameter description

- When submitting transcoding tasks (see *Simple transcoding*), you can specify a watermark template and material to add watermark information for the output video. You can specify several *WaterMark* objects for each transcoding task. A WaterMark object contains the following parameters:
- WaterMarkTemplateId (watermark template ID)

A watermark template contains common parameters such as Type, ReferPos, Width, Height, Dx, and Dy.

You can create a template on the Media Processing console. For more information, see *Watermark transcoding template*.

### Note:

The parameters in WaterMark objects have a higher priority than the corresponding parameters in the template. The parameters in WaterMark objects overwrite those parameters in the template.

#### • Type (watermark type)

When adding image or animated watermarks, you can set Type to Image and specify InputFile, which is the OSS file path of the watermark materials.

When adding text watermarks, you can set Type to Text and specify the *TextWaterMark* parameter, including text font, size, color, and transparency.

· ReferPos (watermark position)

The reference position where a watermark is displayed. Dx and Dy are calculated based on ReferPos. See *Watermark template configuration*.

Watermark coordinate description:

• Width, Height, Dx, and Dy

Specify the width, height, horizontal offset, and vertical offset of a watermark. The values can be calculated in the following two ways:

- Absolute value:

Units: pixels. Value range: [8,4096].

- Relative scale:

The width and height relative to the output video resolution. Value range: (0, 1). Up to four digits are allowed after the decimal point, for example, 0.9999.

- Default value:
  - The default value is 0 when Dx and Dy are not set.
  - When neither Width nor Height is set, the watermark width is 0.12 times the resolution width of the output video. The watermark height scales proportion ally according to the aspect ratio of the original watermark image.
  - When either Width or Height is set, the unspecified parameter scales proportionally based on the aspect ratio of the original watermark image.
  - When both Width and Height are set, the watermark image is set based on the specified values.

#### · InputFile (input file)

Specifies the OSS file location of an image or animated watermark. Images in PNG format and animations in MOV and APNG formats can be used as watermarks.

### Note:

The file extension of an animated watermark must be mov or apng in lowercase. File extensions of images are not limited.

TextWaterMark (text watermark)

Specifies the detailed parameters of text watermarks.

## Note:

The reference position and relative scale cannot be set for text watermarks. You can specify the upper-left corner as the reference position and specify Dx and Dy offsets according to the absolute values.

#### Scenarios

#### Short videos

In this scenario, you can add an image watermark (product logo) and a text watermark (user ID) to downloaded or shared short videos to protect copyright.

Example:

#### Audio and video websites

For audio and video websites, you can add brand logos to videos to demonstrate copyright ownership. Additionally, you can also add stickers to videos of entertainm ent programs to make the programs more interesting or increase advertisement exposure.

Example:

#### Code example

When transcoding to a 720P ( 1280×720 ) in MP4 format, you can add three watermarks at the same time and specify parameters for all three.

#### • Image watermark

You can specify the upper-right corner as the reference position and set the relative scale of the image watermark width to 0.05 times the resolution width of the output video. The watermark height scales proportionally based on the aspect ratio of the original watermark image.

• Text watermark

You can specify the upper-left corner as the reference position and set the text to Test text watermark . You can specify the text font information such as typeface to SimSun, font size to 16, color to red, and transparency to 50. The text will be displayed in the video based on the specified information.

· Animated watermark

You can specify the lower-left corner as the reference position and add an MOV video as the watermark. You can set the height of the video to 240 pixels. The width of the video scales proportionally according to the aspect ratio of the original watermark video.

#### Code examples:

- Watermarks-Java SDK
- Watermarks-Python SDK
- Watermarks-PHP SDK

## 5 How do I set screenshot?

Screenshots refer to the process where an image captured at a specified time in a video is saved as an image file.

#### Туре

• Key frame

A key frame has good image quality and can be captured quickly because key frames of videos are independently encoded. Key frames appear in a video at intervals but cannot be captured at a specified time. The system can search for corresponding key frames close to the specified time.

Normal frame

Compared with a key frame, a normal frame has poorer image quality and takes longer time to capture. However, it can be precisely captured at a specified time.

#### Parameter description

You need to take note of the following parameters when you input a file:

#### Input

Specifies the OSS input file of the video that you want to take a screenshot of.

### Note:

The location of OSS must correspond to the region of MPS. For example, oss-cnhangzhou location of OSS corresponds to cn-hangzhou region of MPS.

You need to take note of the following parameters in SnapshotConfig:

OutputFile

Specifies the OSS output file of screenshots. You can either specify a fixed file name of an OSS Object or customize one. For naming rules, see *Screenshot OutputFile*.

· Time

Specifies the time for a single screenshot or the start time for multiple screenshots . Integer type in milliseconds.

#### Interval and Num

Specify the time interval between any two frames (unit: second) and the number of frames to be captured. It involves the following situations:

- When Num is not set, screenshots are taken till the end of the video based on the specified interval.
- When the value of Num is greater than 1, screenshots are taken based on the specified interval till the number of captured screenshots reaches the specified number.
- When the value of Num is 1, a single screenshot is taken asynchronously.
- Width and Height

Specify the width and height (pixels) of one or more output screenshot images.

The width and height are based on the input video.

- When neither Width nor Height is set, the size of the output image is the same as that of the video.
- When either Width or Height is set, the unspecified side is scaled based on the aspect ratio of the video. This avoids image deformation.

### Note:

We recommend that you do not randomly set both Width and Height to avoid image distortion.

- When an MP4 video in the portrait mode has a rotation identifier, the screenshot orientation is landscape.
- When an MP4 video in the portrait mode does not have a rotation identifier, the screenshot orientation remains portrait.
- · FrameType

Specifies the screenshot type: Key Frame or Normal Frame. The default value is Key Frame.

• TileOutputFile and TileOut

Specify the OSS output file of image sprites and *TileOut*.

#### SubOut and Format

- If you want to use WebVTT thumbnails, set Format to vtt.
- If you want to output the WebVTT thumbnails as image sprites, set Format and SubOut at the same time.

#### Scenarios

- Single screenshot
  - Specify a time to take the screenshot of a video at that time.
- Multiple screenshots

Specify a time interval to take multiple screenshots of a video at even intervals. Each screenshot is an image file. This operation is also called batch screenshots or ordinal screenshots.

Image sprites

You can merge the images of multiple screenshots into one big image sprite. Multiple screenshots can be requested at one time, which reduces the number of image requests and improves client performance.

• WebVTT thumbnails

Standard subtitle format in HTML5 as well as the thumbnail preview format for several H5 players. See *JWPlayer Documents*.

WebVTT is a file format. A thumbnail can be either multiple images or one big image sprite.

#### **Execution method**

See Task execution and completion in Task and MPS Queue.

· Synchronization

When the API is called, IDs and results of screenshot jobs are synchronously returned.

Only a single screenshot can be synchronized.

#### · Asynchronization

When the API is called, only IDs of screenshot jobs are returned. To check the screenshot results, you can use screenshot job IDs or use the Notification service. Single screenshot, multiple screenshots, image sprites, and WebVTT thumbnails can all be taken asynchronously.

#### Code example

You have a 720P ( 1280×720 ) video lasting 10 seconds. You can specify the height of screenshots to 360 pixels, the start time to 2 seconds, the interval to 1 second, and the number to 3. Three images are captured at the second, third, and fourth seconds, respectively. The image files are named in succession, such as 00001, 00002, and 00003.

Screenshots-Java SDK

Screenshots-Python SDK

Screenshots-PHP SDK

# 6 Splicing and cutting

## 6.1 How do I set splicing and simple cutting?

Splicing refers to the process of splicing multiple videos of different formats, encoding, and resolutions and outputting a new video with the same format, encoding methods, and resolution. This function is often used to add fixed titles and credits and splice live broadcast videos.

Cutting refers to the process where you extract a certain clip of a video and output into a new video. This function is often used to extract the highlights or essential contents of videos.

#### Parameter description

When splicing a video, you need to take note of the following parameters:

Input

Specifies an OSS input file for the title.

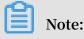

The location of OSS must correspond to the region of MPS. For example, oss-cnhangzhou location of OSS corresponds to cn-hangzhou region of MPS.

Set the following parameters in Output:

• Video

Specifies the width, height, and bit rate of the final output video. If the width and height of multiple clips (including titles and credits) are inconsistent with those of the final video, the margins will be automatically filled with black. We recommend that you prepare titles and credits of different widths and heights based on the actual resolutions of different jobs to create a better video.

#### • MergeList

The list order is the splicing order. The last item of the list is the credits. You can splice up to five videos (including the title and credits) into one. You can use the MergeConfi gUrl parameter to splice more videos together.

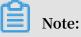

MergeLsit and MergeConfi gUrl are mutually exclusive. You can specify only one of them.

Each spliced video has three parameters:

- MergeURL

Specifies the OSS URL of a splicing video.

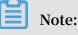

The OSS region of the video that you splice must be consistent with that of the title. Videos from different regions cannot be spliced.

- Start

When you splice videos, you can specify a start point to extract a desired clip for the final video. The default value is 0.

- Duration

When you splice videos, you can specify a duration (with the start point as the value of Start) to extract a desired clip for the final video. The default duration is from Start to the end of the video.

MergeConfigUrl

Specifies the OSS URL of the configuration file of the videos that you are splicing. The content of the configuration file is a JSON object, with the same value of *MergeList*.

The list order is the splicing order. The last item of the list is the credits. You can splice up to 100 clips (including the title and credits) into one.

#### **Code examples**

You can splice a 720P (1280x720) video with the 480P (640x480) title and credit in MP4 format. The resolution of the output video is 1280x720. When you

play the output video, black borders are displayed on the left and right sides of the title and credit. However, the video is normally displayed.

Code example details:

- Splicing and simple cutting-Java SDKPanels and simple clips-Java SDK
- Splicing and simple cutting-Python SDK
- Splicing and simple cutting-PHP SDK

## 6.2 How do I set the opening and ending scenes?

Video opening and ending scenes refer to a special effect of splicing: embedding the scenes in a video as picture-in-picture.

**Parameter description** 

When you embed the opening and ending scenes, you need to take note of the following parameters:

Input

Specifies an OSS input file for the video.

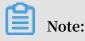

The location of OSS must correspond to the region of MPS. For example, oss-cnhangzhou location of OSS corresponds to cn-hangzhou region of MPS.

Set the following parameters in Output:

Video

Specifies the width, height, and bit rate of the final output video. When the width and height of the video are inconsistent with those of the final output, the video will be stretched automatically. We recommend that you specify either the width or height. The unspecified side will be scaled based on the original aspect ratio of the video.

#### • Opening

The order of the opening scene list is the splicing order. You can add up to two opening scenes.

Each opening scene contains four parameters:

- OpenUrl

Specifies the OSS URL of an opening scene.

## Note:

The OSS region of an opening scene must be consistent with that of the video you plan to splice it with. Videos from different regions cannot be spliced.

- Start

Specifies the time when the opening scene starts to play after the start of the video. The default value is 0 seconds.

- Width

Specifies the width of an opening scene. Two special values of the parameter:

- - 1 indicates that the width is equal to that of the opening scene source;
- full indicates that the video screen is filled up.
- You can specify other values. Value range: (0, 4096].

### Note:

The scene is aligned to the center of the video. We recommend that you do not set the width of an ending scene to be greater than that of the video to avoid any problems.

- Height

Specifies the height of an opening scene. Two special values of the parameter:

- - 1 indicates that the height is equal to that of the opening scene source;
- **full** indicates that the video screen is filled up.
- You can specify other values. Value range: (0, 4096].

## Note:

The scene is aligned to the center of the video. We recommend that you do not set the height of an opening scene to be greater than that of the video to avoid any problems.

TailSlate

The order of the ending scene order list is the splicing order. You can add up to two ending scenes.

Each ending scene contains the following parameters:

- TailUrl

Specifies the OSS URL of an ending scene.

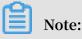

The OSS region of an ending scene must be consistent with that of the video you plan to splice it with. Videos from different regions cannot be spliced.

- Width

Specifies the width of an ending scene. Two special values of the parameter:

- Indicates that the width is equal to that of the ending scene source;
- full indicates that the video screen is filled up.
- You can specify other values. Value range: (0, 4096].

### Note:

The scene is aligned to the center of the video. We recommend that you do not set the width of an ending scene to be greater than that of the video to avoid any problems.

- Height

Specifies the height of an ending scene. Two special values of the parameter:

- - 1 indicates that the height equals to that of the ending scene source;
- **full** indicates that the video screen is filled up.
- You can specify other values. Value range: (0, 4096].

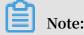

The scene is aligned to the center of the video. We recommend that you do not set the height of an ending scene to be greater than that of the video to avoid any problems.

- BlendDuration

The duration of transition from the video to the ending scene. The effect of transition is fade-in and fade-out: The last frame of the video and the ending scene start playing at the same time. The last frame of the video gradually fades out while the ending scene fades in. The default value is 0 seconds.

- IsMergeAudio

Specifies whether to splice the audio in the ending scene or not.

- BgColor

Specifies the background color that fills up the margin when the width or height is smaller than that of the video.

#### Code example

You can splice a 720P (1280x720) video with the 480P (640x480) opening and ending scenes in MP4 format. You can set the start time of the opening scene to 2 seconds, the transition time of the ending scene to 3 seconds, and the background color to Black. The opening scene starts to play two seconds into the video. The opening scene is centered in the video and plays simultaneously with the video. The ending scene fades in and out at the end of the video.

#### Code example:

- Opening and ending scenes-Java SDK
- Opening and ending scene-Python SDK
- Opening and ending scene-PHP SDK

# 7 Package

## 7.1 How do I perform HLS package?

#### Description

HLS package refers to the process in which multi-subtitle, multi-track and multibitstream are integrated into a Master Playlist file. The process includes creating HLS package workflow and calling AddMedia interface to specify video and the ID of the HLS package workflow for video processing. 1. When you use *AddMediaWorkflow* interface to add workflow, pay attention to the following objects:

 $\cdot$  Topology

The business process that can be defined by users using directed acyclic graphs (DAGs).

· Activity

.

Activity refers to the processing nodes which constitute the topology. While creating HLS package workflow, pay attention to the following activities:

- PackageConfig

Specify HLS package configuration, and configure the output location for the Master Playlist file

■ The front node allows: Start.

■ The back node allows: SubtitleGroup, AudioGroup, and Transcode (only video).

- SubtitleGroup

Specify the subtitle group ID

■ The front node allows: PackageConfig.

■ The back node allows: Transcode (for subtitles only).

- AudioGroup

Specify the audio group ID

■ The front node allows: PackageConfig.

■ The back node allows: Transcode (only audio).

- Transcode

Transcode nodes are used to extract video, audio, or subtitle streams.

■ The front node allows: PackageConfig, SubtitleGroup, and AudioGroup.

- The back node allows: GenerateMasterPlayList.
- GenerateMasterPlayList

HLS package generation activity specifies multi-ratestream configuration, audio group and subtitle group

■ The front node allows: Transcode.

■ The back node allows: Report.

Dependencies

The edges in the topology, which indicates the dependency between activities.

- 2. To add media to MPS, call the *AddMedia*operation.
  - Specify Media workflow ID.
  - If subtitle extraction exists, you can configure in the way that the subtitle file address overwrites the WebVTTSubtitleURL parameter in the Transcode activity , and only subtitle files of WebVTT are supported.
  - Set the Workflow triggering mode as NotInAuto.

#### Scenarios

The mxf format of the source file, also supports such formats as mp4, flv and m3u8(ts ), extracts three audio tracks, two video streams and two groups of WebVTT subtitles from the source file, and then combine and package into a Master Playlist:

Configure HLS package output location and name of Master Playlist.

- Set up the bucket.
- · Specify Location for the Master Playlist file.
- Specify the name of the Master Playlist file.
- The activity is defined as follows:

```
{
    Parameters " : {
        " Parameters " : {
        " Output " : "{\" Bucket \": \" processedm ediafile \",\" Location
        \": \" oss - cn - hangzhou \",\" MasterPlay ListName \": \"{
        MediaId }/{ RunId }/ hls / master . m3u8 \"}"
    },
    " Type " : " PackageCon fig "
```

- Output indicates the output location and the name of the Master Playlist file. For more information, see *Parameters supported for the PackageConfig activity*.
- Set Type to PackageConfig.

#### Audio group

- Configure the audio group ID, wherein two audio streams belongs to the same audio group.
- The activity is defined as follows:

```
{
" Parameters " : {
" GroupId " : " audios "
},
" Type " : " AudioGroup "
}
```

- GroupId: Specify the audio group Id as audios.
- Type: Specify the type as AudioGroup activity.

#### Extract audio streams

- To extract audio streams from the mxf source file, you must remove the video streams.
- Output audio parameters:
  - Codec: AAC
  - SampleRate: 48000 Hz
  - Format: Stereo
- The activity is defined as follows:

```
{
" Name " : " audio - extract - 1 ",
" Parameters " : {
" Outputs " : "[{\" TemplateId \":\" S00000001 - 100020 \",\"
AudioStrea mMap \":\" 0 : a : 0 \",\" Video \":{\" Remove \":\"
true \"}}]",
" ExtXMedia " : "{\" URI \": \" sd / audio - en . m3u8 \",\" Name
\": \" audio - en \",\" Language \": \" en - US \"}"
```

- *Preset static templates* ID: S0000001-100020 indicates that the audio output is m3u8(ts), and the audio bitrate configured in the preset templates is 80kbps.
- AudioStreamMap: The sequence number of the audio stream. For more information, see *Output*.
- Remove the video streams from the output. For more information, see *Video*.
- ExtXMedia defines Media Playlist, and URI specifies the name of Media Playlist.
- Type is configured as Transcode, which is transcode activity.

#### Video extraction

- To extract video streams from the mxf source file, you must remove the audio streams.
- The activity is defined as follows:

```
{
" Name " : " video - extract ",
" Parameters " : {
" Outputs " : "[{\" TemplateId \":\" 1fe5393bdb 7b2b883f0a
Ofc91e8134 4a \",\" Audio \":{\" Remove \":\" true \"}}]",
" MultiBitra teVideoStr eam " : "{\" URI \": \" sd / video1 . m3u8
    \"}"
},
" Type " : " Transcode "
```

- Custom transcoding template ID: 1fe5393bdb7b2b883f0a0fc91e81344a, you can log on to the MPS console, and configure the video transcoding parameter in Settings > Transcoding Templates:
  - Codec: H. 264
  - Resolution: 384x216
  - Profile: Main
  - Bitrate: 240 Kbps
  - Fps: 25
  - PixelFormat: YUV420P Max GOP size: 1 segment length (4 seconds)
  - Output format: m-3u8
- Remove audio streams from the output. For more information Audio.
- *MultiBitrateVideoStream* defines the multi-bitrate video streams in Master Playlist, and URI specifies the name of Media Playlist.
- Set Type to Transcode, which indicates transcoding activities.

#### Subtitle group

- Configure subtitle group ID, wherein two subtitle streams belong to the same subtitle group.
- The activity is defined as follows:

```
{
" Parameters " : {
" GroupId " : " subtitles "
},
" Type " : " SubtitleGr oup "
}
```

- GroupId: Specify the audio group Id as subtitles.
- Type: Specify the type as SubtitleGroup activity.

#### Subtitle extraction

- · Upload subtitles in the WebVtt format to OSS.
- The activity is defined as follows:

```
{
" Name " : " subtitle - extract - 1 ",
" Parameters " : {
```

```
" WebVTTSubt itleURL " : " http :// mts - video . oss - cn -
hangzhou . aliyun - inc . com / ShawshankR edemption . vtt ",
" ExtXMedia " : "{\" URI \": \" zh / subtitle1 - cn . m3u8 \",\"
Name \": \" subtitle - cn \",\" Language \": \" cn \"}"
},
" Type " : " Transcode "
```

- *WebVTTSubtitleURL* specified the subtitle address. The subtitle address is overwritten dynamically while calling *AddMedia*. For more information about this parameter, see OverrideParams.
- ExtXMedia defines Media Playlist, and URI specifies the name of Media Playlist.
- Type is configured as Transcode, which is transcode activity.

#### Output a Master Playlist file

- · Package all the output audio, video, and subtitle streams into a Master Playlist file.
- The activity is defined as follows:

```
{
" Parameters " : {
    MasterPlay List " : "{\" MultiBitra teVideoStr eams \": [{\"
    RefActivit yName \": \" video - extract \",\" ExtXStream Info
    \": {\" BandWidth \": \" 1110000 \",\" Audio \": \" audios \",\"
    Subtitles \": \" subtitles \"}]}"
},
" Type " : " GenerateMa sterPlayLi st "
}
```

- MasterPlayList defines Master Playlist.
- MultiBitrateVideoStreams refers to multi-bitrate video streams group.
- RefActivityName specifies the activity name of video streams.
- *ExtXStreamInfo* defines the attributes of the multi-bitrate video streams, Audio specifies the audio group, and Subtitles specifies the subtitle group.
- Type is set as GenerateMasterPlayList, that is generating Master Playlist activity.

#### **Topology:**

Complete scenario example shown in topology:

```
{
" Activities " : {
" package - node " : {
" Name " : " package - node ",
" Parameters " : {
```

```
Best Practices / 7 Package
```

```
" Output " : "{\" Bucket \": \" processedm ediafile \",\" Location
   \": \" oss - cn - hangzhou \",\" MasterPlay ListName \": \"{ MediaId
   }/{ RunId }/ hls / master . m3u8 \"}"
},
"Type ":"PackageCon fig "
},
" audioGroup Node " : {
    " audioGroup
" Name ": " audioGroup Node ",
" Parameters " : {
" GroupId " : " audios "
},
" Type " : " AudioGroup "
},
" subtitleGr oupNode " : {
" Name " : " subtitleGr oupNode ",
" . . .
" Parameters " : {
" GroupId " : " subtitles "
},
" Type " : " SubtitleGr oup "
},
" video - extract - 1 " : {
" Name " : " video - extract - 1 ",
" Outputs " : "[{\" TemplateId \":\" 1fe5393bdb 7b2b883f0a
Ofc91e8134 4a \",\" Audio \":{\" Remove \":\" true \"}}]",
" MultiBitra teVideoStr eam ": "{\" URI \": \" sd / video1 . m3u8
  \"}"
},
" Type " : " Transcode "
},
" video - extract - 2 " : {
    video - extract - 2 " : {
    video - extract - 2 " : {
    video - extract - 2 " : {
    video - extract - 2 " : {
    video - extract - 2 " : {
    video - extract - 2 " : {
    video - extract - 2 " : {
    video - extract - 2 " : {
    video - extract - 2 " : {
    video - extract - 2 " : {
    video - extract - 2 " : {
    video - extract - 2 " : {
    video - extract - 2 " : {
    video - extract - 2 " : {
    video - extract - 2 " : {
    video - extract - 2 " : {
    video - extract - 2 " : {
    video - extract - 2 " : {
    video - extract - 2 " : {
    video - extract - 2 " : {
    video - extract - 2 " : {
    video - extract - 2 " : {
    video - extract - 2 " : {
    video - extract - 2 " : {
    video - extract - 2 " : {
    video - extract - 2 " : {
    video - extract - 2 " : {
    video - extract - 2 " : {
    video - extract - 2 " : {
    video - extract - 2 " : {
    video - extract - 2 " : {
    video - extract - 2 " : {
    video - extract - 2 " : {
    video - extract - 2 " : {
    video - extract - 2 " : {
    video - extract - 2 " : {
    video - extract - 2 " : {
    video - extract - 2 " : {
    video - extract - 2 " : {
    video - extract - 2 " : {
    video - extract - 2 " : {
    video - extract - 2 " : {
    video - extract - 2 " : {
    video - extract - 2 " : {
    video - extract - 2 " : {
    video - extract - 2 " : {
    video - extract - 2 " : {
    video - extract - 2 " : {
    video - extract - 2 " : {
    video - extract - 2 " : {
    video - extract - 2 " : {
    video - extract - 2 " : {
    video - extract - 2 " : {
    video - extract - 2 " : {
    video - extract - 2 " : {
    video - extract - 2 " : {
    video - extract - 2 " : {
    video - extract - 2 " : {
    video - extract - 2 " : {
    video - extract - 2 " : {
    video - extract - 2 " : {
    video - extract - 2 " : {
    video - extract - 2 " : {
    video - extract - 2 " : {
    video - extract - 2 " : {
    video - extract - 2 " : {
    video - extract - 2 " : {

"Name ": "video - extract - 1 ",
" Parameters " : {
\"}"
},
" Type " : " Transcode "
},
" audio - extract - 1 " : {
    audio - extract
" Name " : " audio - extract - 1 ",
" Parameters " : {
" Outputs " : "[{\" TemplateId \":\" S00000001 - 100020 \",\"
AudioStrea mMap \":\" 0 : a : 0 \"}]",
" ExtXMedia " : "{\" URI \": \" sd / audio - en - 1 . m3u8 \",\" Name
  \": \" audio - en \",\" Language \": \" en - US \"}"
<sup>},</sup>
" Type " : " Transcode "
" Parameters " : {
" Outputs " : "[{\\" TemplateId \":\" S00000001 - 100020 \",\"
AudioStrea mMap \":\" 0 : a : 1 \"}]",
" ExtXMedia " : "{\" URI \": \" sd / audio - cn . m3u8 \",\" Name \":
  },
" Type " : " Transcode "
```

```
" Outputs " : "[{\" TemplateId \":\" S00000001 - 100020 \",\"
AudioStrea mMap \":\" 0 : a : 2 \"}]",
" ExtXMedia " : "{\" URI \": \" sd / audio - de . m3u8 \",\" Name \":
  \" audio - de \",\" Language \": \" de \"}"
},
" Type " : " Transcode "
},
" subtitle - extract - 1 " : {
    " subtitle - extract
" Name " : " subtitle - extract - 1 ",
" Parameters " : {
"WebVTTSubt itleURL " : " http :// mts - video - daily - bucket .
oss - test . aliyun - inc . com / 1 . vtt ",
" ExtXMedia " : "{\" URI \": \" zh / subtitle1 - cn . m3u8 \",\" Name
\": \" subtitle - cn \",\" Language \": \" cn \"}"
},
" Type " : " Transcode "
},
" subtitle - extract - 2 " : {
    " subtitle - extract"
" Name " : " subtitle - extract - 2 ",
" Parameters " : {
"WebVTTSubt itleURL " : " http :// mts - video . oss - cn - hangzhou
. aliyun - inc . com / ShawshankR edemption . vtt ",
" ExtXMedia " : "{\" URI \": \" zh / subtitle1 - en . m3u8 \",\" Name
\": \" subtitle - en \",\" Language \": \" en - US \"}"
},
"Type " : " Transcode "
"Name ": " masterPlay ListGenera te ",
" Parameters " : {
" MasterPlay List " : "{\" MultiBitra teVideoStr eams \": [{\"
 RefActivit yName \": \" video - extract - 1 \",\" ExtXStream Info
\": {\" BandWidth \": \" 1110000 \",\" Audio \": \" audios \",\"
Subtitles \": \" subtitles \"}}, {\" RefActivit yName \": \" video
- extract - 2 \",\" ExtXStream Info \": {\" BandWidth \": \" 5000000
\",\" Audio \": \" audios \",\" Subtitles \":\" subtitles \"}}]}"
},
" Type " : " GenerateMa sterPlayLi st "
},
" activityEn d " : {
    " activityEn d " : {
    " activity
}
"Name ": "activityEn d",
" Parameters " : {
" PublishTyp e " : " Manual "
},
" Type " : " Report "
},
" activitySt art " : {
    " activitySt
" Name " : " activitySt art ",
" Parameters " : {
" Parameters " : {
" PipelineId " : " 900ededca7 7641ecbecd 4f44cc3a29 65 ",
" Role " : " AliyunMTSD efaultRole ",
" InputFile " : "{\" Bucket \":\" videouploa ded \",\" Location \":\"
  oss - cn - hangzhou \",\" ObjectPref ix \":\" uploaded /\"}"
},
" Type " : " Start "
}
" Dependenci 'es'': {
" video - extract - 1 " : [ " masterPlay ListGenera te " ],
" video - extract - 2 " : [ " masterPlay ListGenera te " ],
" audio - extract - 1 " : [ " masterPlay ListGenera te " ],
" audio - extract - 2 " : [ " masterPlay ListGenera te " ],
" audio - extract - 3 " : [ " masterPlay ListGenera te " ],
" subtitle - extract - 1 " : [ " masterPlay ListGenera te " ],
```

```
" subtitle - extract - 2 " : [ " masterPlay ListGenera te " ],
" package - node " : [ " video - extract - 1 ", " video - extract - 2
"," subtitleGr oupNode ", " audioGroup Node " ],
" audioGroup Node " : [ " audio - extract - 1 ", " audio - extract -
2 "," audio - extract - 3 "],
" subtitleGr oupNode " : [ " subtitle - extract - 1 ", " subtitle -
extract - 2 " ],
" masterPlay ListGenera te " : [ " activityEn d " ],
" activityEn d " : [ ],
" activitySt art " : [ " package - node " ]
}
```

#### Code example

1. Create HLS package workflow

Create workflow-Java

Create a workflow - Python

Create workflow-PHP

2. Add media

Add media-Java

Add media to MPS library - Python

Add media to MPS library - PHP

## 7.2 How do I perform DASH package?

#### Description

Dynamic Adaptive Streaming Over HTTP (DASH) packaging allows you to package one or more video streams at different bit rates, subtitles in different languages, and audio tracks into a Master Playlist file. The process includes creating a DASH packaging workflow and calling the AddMedia operation by specifying the media and the workflow ID.

- 1. To create a new workflow, call the AddMediaWorkflow operation.
  - · Topology

The business process that can be defined by users using directed acyclic graphs (DAGs).

· Activity

The type of processing nodes that constitute the topology. When you create a DASH packaging workflow, pay attention to the following activity types.

- PackageConfig

PackageConfig nodes are used to specify a location for the output Master Playlist file.

**Topological sort:** 

- PackageConfig nodes can follow the Start node.
- PackageConfig nodes can precede SubtitleGroup, AudioGroup, or VideoGroup nodes.

- SubtitleGroup

SubtitleGroup nodes are used to specify the ID and language of each subtitle group.

**Topological sort:** 

■ SubtitleGroup nodes can follow PackageConfig nodes.

■ SubtitleGroup nodes can precede Transcode nodes (for subtitles only).

- AudioGroup

AudioGroup nodes are used to specify the ID and language of each audio group.

**Topological sort:** 

■ AudioGroup nodes can follow PackageConfig nodes.

■ AudioGroup nodes can precede Transcode nodes (for audio only).

- VideoGroup

VideoGroup nodes are used to specify the ID of each video group.

**Topological sort:** 

- VideoGroup nodes can follow PackageConfig nodes.
- VideoGroup nodes can precede Transcode nodes (for video only).
- Transcode

Transcode nodes are used to extract video, audio, or subtitle streams.

**Topological sort:** 

- Transcode nodes can follow SubtitleGroup, AudioGroup, or VideoGroup nodes.
- Transcode nodes can precede GenerateMasterPlayList nodes.
- GenerateMasterPlayList

GenerateMasterPlayList nodes are used to generate a Master Playlist file.

**Topological sort:** 

- GenerateMasterPlayList nodes can follow Transcode nodes.
- GenerateMasterPlayList nodes can precede Report nodes.
- Dependencies

The edges in the topology, which indicates the dependency between activities.

- 2. To add media to MPS, call the AddMedia operation.
  - You must specify the ID of the media workflow.
  - If you need to extract subtitles, you can configure the OverrideParams parameter to override the default URL of the subtitle files in the Transcode activity. For example, {" subtitleTr ansNode ":{" InputConfi g ":{" Format ":" stl "," InputFile ":{" URL ":" http :// subtitleBu cket
     . oss cn hangzhou . aliyuncs . com / package / subtitle / CENG
     . stl "}}}. In this example, sutitleTransNode is the node indicating subtitle extraction.
  - Set TriggerMode to NotInAuto.

#### Scenario

Assume that you need to extract two video streams which contain three audio streams and two WebVTT subtitle streams from an mxf source file, and package them into a Master Playlist file. The source file also supports mp4, flv and m3u8 (ts) formats.

Configure the output location and the name of the Master Playlist file.

- Set the bucket.
- · Specify Location for the Master Playlist file.
- Specify the name of the Master Playlist file.
- The activity is defined as follows:

```
{
" Parameters " : {
" Output " : "{\" Bucket \": \" processedm ediafile \",\" Location
   \": \" oss - cn - hangzhou \",\" MasterPlay ListName \": \"{
   MediaId }/{ RunId }/ dash / master . mpd \"}"
},
" Type " : " PackageCon fig "
}
```

- Output indicates the output location and the name of the Master Playlist file. For more information, see *Parameters supported for the PackageConfig activity*.
- Set Type to PackageConfig.

Group audio streams

• The activity is defined as follows:

```
" audio - cn - group " : {
" Name " : " audio - cn - group ",
" Parameters " : {
" Adaptation Set " : "{\" Lang \":\" chinese \",\" Group \":\"
AudioGroup Chinese \"}"
},
" Type " : " AudioGroup "
}
```

- Group: Specify the audio group name as AudioGroupChinese.
- Type: Specify the type as AudioGroup.

#### Extract audio streams

- To extract audio streams from the mxf source file, you must remove the video streams.
- Output audio parameters:
- The activity is defined as follows:

```
" audioCNTra nsNode " : {
" Name " : " audioCNTra nsNode ",
" Parameters " : {
" Outputs " : "[{\" TemplateId \":\" S00000001 - 100020 \",\"
AudioStrea mMap \":\" 0 : a : 0 \",\" Video \":{\" Remove \":\"
true \"}}]",
```

```
" Representa tion " : "{\" Id \":\" chinese128 k \",\" URI \":\"
audiocn / cn - abc . mpd \"}"
},
" Type " : " Transcode "
}
```

- URI: The location for the output audio streams.
- AudioStreamMap: The sequence number of the audio stream. For more information, see *Output*.
- Remove the video streams from the output. For more information, see Video.
- Set Type to Transcode, which indicates transcoding activities.

**Group Video streams** 

```
" video - group " : {
" Name " : " video - group ",
" Parameters " : {
" Adaptation Set " : "{\" Group \":\" VideoGroup \"}"
},
" Type " : " VideoGroup "
}
```

Extract video streams

- To extract video streams from the mxf source file, you must remove the audio streams.
- The activity is defined as follows:

- In this example, the ID of the user-defined transcoding template is d861b90f6c 0aed8f81095e5c5b857cba. You can call the corresponding API operation to create a transcoding template, and the container format is mpd.
- Remove audio streams from the output. For more information, see Audio.
- URI: The name and location of the output video streams.
- Set Type to Transcode, which indicates transcoding activities.

#### Group subtitle streams

- Specify the ID of the subtitle group.
- The activity is defined as follows:

```
" subtitle - cn - group " : {
" Name " : " subtitle - cn - group ",
" Parameters " : {
" Adaptation Set " : "{\" Lang \":\" Chinese \", \" Group \":\"
SubtitleEN Group \"}"
},
" Type " : " SubtitleGr oup "
}
```

- Group: Specify the subtitle group name as SubtitleENGroup.
- Lang: Specify a language for the subtitle group.
- Type: Specify the type as SubtitleGroup.

#### Extract subtitle streams

- Upload STL, TTML, and WebVTT subtitles to OSS.
- The activity is defined as follows:

```
" subtitleCN Node " : {
" Name " : " subtitleCN Node ",
" Parameters " : {
" InputConfi g " : "{\" Format \":\" vtt \",\" InputFile \":{\" URL
    \":\" http :// bucketname . oss - cn - hangzhou . aliyuncs . com /
    test / Audio - SiHD . chs . vtt \"}}",
" Representa tion " : "{\" Id \":\" subtitle - chinese \", \" URI
    \":\" subtitle / cn - xx . vtt \"}"
},
" Type " : " Transcode "
```

- InputConfig specifies the URL of the subtitle. The URL can be overridden by configuring the OverrideParams parameter when you call the *AddMedia* operation.
- URI: The location for the output subtitle streams.
- Set Type to Transcode, which indicates transcoding activities.

#### Output a Master Playlist file

- · Package all the output audio, video, and subtitle streams into a Master Playlist file.
- The activity is defined as follows:

```
{
    Parameters " : {
    },
    " Type " : " GenerateMa sterPlayLi st "
```

- Set Type to GenerateMasterPlayList, which indicates generating a Master Playlist file.

The topology is as follows:

The sample scenario shown in topology:

```
{
" Activities ": {
    package "
" act - package ": {
" Name ": " act - package ",
" Parameters ": {
" Output ": "{\" Bucket \": \" outputbuck etname \",\" Location \":
  \" oss - cn - hangzhou \",\" MasterPlay ListName \": \" dashpackag
  e /{ MediaId }/{ RunId }/ master . mpd \"}",
" Protocol ": " dash "
''Type " : " PackageCon fig "
},
" video - group ": {
" Name ": " video - group ",
" Name ": {
" Adaptation Set ": "{\" Group \":\" VideoGroup \"}"
},
" Type ": " VideoGroup "
" Adaptation Set ": "{\" Lang \":\" english \", \" Group \":\"
 AudioGroup English \langle " \rangle"
},
" Type " : " AudioGroup "
},
" audio - cn - group ": {
" Name ": " audio - cn - group ",
" Name ": {

" Parameters ": {
" Adaptation Set ": "{\" Lang \":\" chinese \", \" Group \":\"
 AudioGroup Chinese \"}"
},
" Type " : " AudioGroup "
},
" subtitle - en - group ": {
" Name ": " subtitle - en - group ",
" Name ": {
" Parameters ": {
" Adaptation Set ": "{\" Lang \":\" english \", \" Group \":\"
 SubtitleEN Group \"}"
},
" Type " : " SubtitleGr oup "
},
" subtitle - cn - group ": {
    subtitle - cn -
" Name ": " subtitle - cn - group ",
" Parameters ": {
" Adaptation Set ": "{\" Lang \":\" chinese \", \" Group \":\"
 SubtitleCN Group \"}"
},
```

```
" Type " : " SubtitleGr oup "
" Name ": " videoTrans LD ",
" Parameters ": {
" Outputs ": "[{\" TemplateId \":\" d053297fc4 4f9dd6becd
4a98d1c42f 50 \",\" Audio \":{\" Remove \":\" true \"}}]",
" Representa tion ": "{\" Id \":\" 270pLD \", \" URI \":\" videoLD /
 xx . mpd \"}"
},
" Type ": " Transcode "
" Name ": " videoTrans SD ".
" Parameters ": {
" Outputs ": "[{\" TemplateId \":\" d861b90f6c 0aed8f8109
5e5c5b857c ba \",\" Audio \":{\" Remove \":\" true \"}}]",
" Representa tion ": "{\" Id \":\" 480pSD \", \" URI \":\" videoSD /
 xx . mpd ""
},
" Type ": " Transcode "
" Name ": " videoTrans HD ",
" Parameters ": {
" Outputs ": "[{\" TemplateId \":\" 117b3ae88e fbc97df372
cfd9a0e1ff 4c \",\" Audio \":{\" Remove \":\" true \"}}]",
" Representa tion ": "{\" Id \":\" 720pHD \", \" URI \":\" videoHD /
 xx . mpd \"}"
},
" Type ": " Transcode "
" Name ": " audioCNTra nsNode ",
" Parameters ": {
" Outputs ": "[{\" TemplateId \":\" d053297fc4 4f9dd6becd
" Outputs ": "[{\" TemplateId \":\" d053297fc4 4f9dd6becd
4a98d1c42f 50 \",\" AudioStrea mMap \":\" 0 : a : 0 \",\" Video \":
{\" Remove \":\" true \"}}]",
" Representa tion ": "{\" Id \":\" chinese128 k \", \" URI \":\"
audiocn / cn - abc . mpd \"}"
},
" Type ": " Transcode "
},
" audioENTra nsNode ": {
    diaENTra ns
}
" Name ": " audioENTra nsNode ",
" Parameters ": {
" Outputs ": "[{\" TemplateId \":\" d053297fc4 4f9dd6becd
4a98d1c42f 50 \",\" AudioStrea mMap \":\" 0 : a : 1 \",\" Video \":
{\" Remove \":\" true \"}}]",
" Representa tion ": "{\" Id \":\" english128 k \", \" URI \":\"
 audioen / en - abc . mpd \"}"
},
" Type ": " Transcode "
" Name ": " subtitleEN Node ",
" Parameters ": {
" InputConfi g ": "{\" Format \":\" vtt \",\" InputFile \":{\" URL
\":\" http :// bucketname . oss - cn - hangzhou . aliyuncs . com /
dashpackag e / subtitle / Subtitle . EN . vtt \"}}",
" Representa tion ": "{\" Id \":\" subtitle - english \", \" URI \":
\" subtitle / en - xx . vtt \"}"
},
" Type ": " Transcode "
```

```
" Name ": " subtitleCN Node ",
" Parameters ": {
" InputConfi g ": "{\" Format \":\" vtt \",\" InputFile \":{\" URL
\":\" http :// bucketname . oss - cn - hangzhou . aliyuncs . com /
dashpackag e / subtitle / Subtitle . CN . vtt \"}}",
" Representa tion ": "{\" Id \":\" subtitle - chinese \", \" URI \":
\" subtitle / cn - xx . vtt \"}"
},
" Type ": " Transcode "
},
" act - report ": {
    " act - report ": {
" Name ": " act - report ",
" Parameters ": {
" PublishTyp e ": " Auto "
},
" Type ": " Report "
},
" act - start ": {
    " act -
" Name ": " act - start ",
" Parameters ": {
" PipelineId ": " cc7fcef256 2e4abc9332 d491f93399 d2 ",
" InputFile ": "{\" Bucket \":\" inputbucke tname \",\" Location \":
\" oss - cn - hangzhou \",\" ObjectPref ix \":\" package / dash /\"}"
},
" Type ": " Start "
" Name ": " generateMa sterPlayLi stAct ",
" Parameters ": {},
" Type ": " GenerateMa sterPlayLi st "
}
},
" Dependenci es ": {
" audio - en - group ": [" audioENTra nsNode "],
" audio - en - group ": [" videoTrans LD ", " videoTrans LD ", " vid
" video - group ": [" videoTrans LD ", " videoTrans SD ", "
 videoTrans HD "],
" audio - cn - group ": [" audioCNTra nsNode "],
" audioCNTra nsNode ": [" generateMa sterPlayLi stAct "],
" subtitleEN Node ": [" generateMa sterPlayLi stAct "],
" act - package ": [" audio - en - group ", " audio - cn - group ", "
subtitle - cn - group ", " subtitle - en - group ", " video - group
 "],
" act - report ": [],
" videoTrans SD ": [" generateMa sterPlayLi
                                                                                                                               stAct "],
"videoTrans HD ": [" generateMa sterPlayLi
                                                                                                                               stAct "],
" subtitle - en - group ": [" subtitleEN Node "],
" subtitle - cn - group ": [" subtitleCN Node "],
" subtitleCN Node ": [" generateMa sterPlayLi stAct "],
" act - start ": [" act - package "],
" videoTrans LD ": [" generateMa sterPlayLi stAct "],
" generateMa sterPlayLi stAct ": [" act - report "],
" audioENTra nsNode ": [" generateMa sterPlayLi stAct "]
}
```

#### Sample code

1. Create an HLS packaging workflow

Create a workflow - Java

Create a workflow - Python

Create a workflow - PHP

2. Add media to MPS library

Add media to MPS library - Java

Add media to MPS library - Python

Add media to MPS library - PHP

## 7.3 How do I create an HLS package workflow?

#### Scenario

Pack three video streams respectively in 480P, 720P and 1080P, and output one file, so that you can swich to the most appropriate video stream based on network bandwidth.

#### Procedure

- 1. Log on to the MPS console.
- 2. Select the region.
- 3. Click Library > Library Settings.
- 4. Click Workflows > Create Workflow.
- 5. Click the 😝 icon at the right side of Input to add Output Container node.

| <               | Workflow Manager                                                     |
|-----------------|----------------------------------------------------------------------|
| Create Workflow | Workflow Manager Run Workflow Settings                               |
|                 | Configure Workflow Configure Content Delivery Network (CDN) Complete |
|                 | Workflow Name                                                        |
|                 | test                                                                 |
|                 | Preset                                                               |
|                 | Customize Y                                                          |
|                 | Topology                                                             |
| =               |                                                                      |
|                 | ∦ Analysis                                                           |
|                 | I Transcode I Screenshot                                             |
|                 | Screenshot     Next     Output                                       |
|                 | Container                                                            |
|                 |                                                                      |

| 6. Click the | 2 | icon at the right side of Config. to add three Extract Video nodes. |
|--------------|---|---------------------------------------------------------------------|
|              | _ |                                                                     |

| <               | Workflow Manager                                                                                                    |                                          |          |           |
|-----------------|----------------------------------------------------------------------------------------------------|------------------------------------------|----------|-----------|
| Create Workflow | Workflow Manager Run Workflow Settings                                                                                                    |                                          |          |           |
|                 | Configure Workflow                                                                                                    | Configure Content Delivery Network (CDN) | >        | Complete  |
|                 | Workflow Name                                                                                                    |                                          |          |           |
|                 | test                                                                                                    |                                          |          |           |
|                 | Preset                                                                                                    |                                          |          |           |
|                 | Customize T                                                                                                    |                                          |          |           |
|                 | Topology                                                                                                    |                                          |          |           |
| =               | Input  + Config.   Config.  Config. Config. Config.  Config. Config. C | Extract Video                            | Generate | Publish 🖉 |
|                 | Audio Group                                                                                                    |                                          |          |           |
|                 | Sub Group                                                                                                    | Next                                     |          |           |
|                 |                                                                                                    |                                          |          |           |
| <               | Workflow Manager                                                                                                    |                                          |          |           |
| Create Workflow | Workflow Manager Run Workflow Settings                                                                                                    |                                          |          |           |
|                 | Configure Workflow                                                                                                    | Configure Content Delivery Network (CDN) | >        | Complete  |
|                 | Workflow Name                                                                                                    |                                          |          |           |
|                 | test                                                                                                    |                                          |          |           |
|                 | Preset                                                                                                    |                                          |          |           |
|                 | Customize                                                                                                    |                                          |          |           |
|                 | Topology                                                                                                    |                                          |          |           |
| 3               | Input / + Config. / 0 +                                                                                                    | Extract Video                            | Generate | Publish 🥒 |
|                 |                                                                                                    | Extract Video 🖉 🗇                        | -        |           |
|                 |                                                                                                    | Extract Video 🖉 🗓                        |          |           |
|                 |                                                                                                    | Next                                     |          |           |

- 7. Configure the Input node.
  - a. Click the *icon* at the right side of the Input node.
  - b. In Input, click Select at the right side of Input Path.

| nput          |                      | $\times$   |
|---------------|----------------------|------------|
| Input Path:   | Select               |            |
| MPS Queue:    | mts-service-pipeline | Ŧ          |
| Message Type: | Do Not Send Message  | ¥          |
|               |                      | OK Cancel  |
|               |                      | OK Calicei |
| Note:         |                      |            |

Input pathis a storage location in OSS. The Input path must exist in OSS.

c. In OSS File Manager, select the bucket name and clickOK.

| OSS File Manager          |         |        | $\times$       |
|---------------------------|---------|--------|----------------|
| bucket(China (Hangzhou)): | example | < ▼    | C Refresh      |
| Path:                     |         |        | +Create Folder |
| File Name                 | Size    | Size   | Created At     |
| the start well            | -       | Folder | -              |
| -                         | -       | Folder | -              |
|                           | -       | Folder | -              |
|                           |         |        | Previous Next  |
|                           |         |        | Cancel OK      |

d. Message Type is optional. You can select MNS Queue or Notification and set an

| instance. | Input              |                      | ×                  |
|-----------|--------------------|----------------------|--------------------|
|           | Input Bucket:      |                      | Select             |
|           | Input Path:        |                      |                    |
|           | MPS Queue:         | mts-service-pipeline | 7                  |
|           | Message Type:      | MNS Queue            | 7                  |
|           | MNS Queue<br>Name: | test                 | + Add MNS<br>Queue |
|           |                    |                      | OK Cancel          |

#### 8. Configure the Config. node.

- a. Modify Name, or you can keep the default name.
- b. Click the \_\_\_\_\_ icon at the right side of Config.node to configure.
- c. In Config. , click Select at the right side of Output Location.

| Config.                           |                                           |    | $\times$ |
|-----------------------------------|-------------------------------------------|----|----------|
| Name:<br>Type:<br>OutputLocation: | PACKAGECONFIG_1543573793472<br>HLS Select | ]  |          |
|                                   |                                           | ОК | Cancel   |

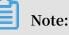

Output Location is a storage location in OSS and is a file name. To avoid workflows overwite output files when executing tasks, you can combine the following built-in UC variable parameters in the system:

- {RunId}: The workflow execution ID,
- {ObjectPrefix}: The path of the original file not including Bucket information,
- {FileName}: The name of the original file not including the extension name,

 $\cdot~$  {ExtName}: The extension name of the original file.

| d. | In OSS | File Manager, | select the | bucket name | and click OK. |
|----|--------|---------------|------------|-------------|---------------|
|----|--------|---------------|------------|-------------|---------------|

| OSS File Manager                     |      |        | $\times$                          |
|--------------------------------------|------|--------|-----------------------------------|
| bucket(China (Hangzhou)): ecsdoc-te: | •    |        | $oldsymbol{\mathfrak{C}}$ Refresh |
| Path:                                |      |        | +Create Folder                    |
| File Name                            | Size | Size   | Created At                        |
|                                      | -    | Folder | -                                 |
| 100                                  | -    | Folder | -                                 |
|                                      | -    | Folder | -                                 |
|                                      | -    | Folder | -                                 |
|                                      |      | Pr     | evious Next                       |
|                                      |      |        | Cancel OK                         |

Note:

The output bucket and the input bucket cannot be the same.

The Config. node is configured successfully.

| Config.         |                             |           | × |
|-----------------|-----------------------------|-----------|---|
| Name:           | PACKAGECONFIG_1543573793472 |           |   |
| Type:           | HLS                         |           |   |
| OutputBucket:   | ecsdoc-text                 | Select    |   |
| OutputLocation: |                             |           |   |
|                 |                             | OK Cancel |   |

#### 9. Configure the Extract Video node.

- a. Click the *icon* at the right side of the Extract Videonode.
- b. Modify Name, or you can keep the default name.
- c. In Extract Video > Basic Settings, click Select at the right side of Template.

| Extract Video  |                          |    | ×      |
|----------------|--------------------------|----|--------|
| BasicSettings  | AdvancedSettings         |    |        |
| Name:          | VIDEO_1543573793473      |    |        |
| Template:      | Select                   |    |        |
| Resource Path: | videoxusbemuv/video.m3u8 |    |        |
| Audio:         |                          |    |        |
| Watermark:     | Do Not Use Watermark 🔻   |    |        |
|                |                          |    |        |
|                |                          | ОК | Cancel |

d. Select the template and click OK.

| Static Template Presets |               | esets        | Customi | ze Template        |                        |
|-------------------------|---------------|--------------|---------|--------------------|------------------------|
|                         |               |              | Narrowb | and HD Templat     | e Presets              |
| ۲                       | m3u8          |              |         |                    |                        |
|                         | Output Format | Temp<br>Name |         | Bit Rate<br>(Kbps) | Resolution or<br>Width |
| 0                       | m3u8          | M3U8         | -COPY   | -                  | -                      |
| ۲                       | m3u8          | M3U8         | -FHD    | ≤3800              | 1920                   |
| 0                       | m3u8          | M3U8         | -HD     | ≤2000              | 1280                   |
|                         |               |              |         |                    |                        |

e. Configure the Resource Path.

We recommend that you use the default resource path. You can also modify the path based on your needs. Note that if the Output Location of the Config. node is  $a / b / c \cdot m3u8$ , the Resource Path of the Extract Video node is d / e / c

#### f . $m3u8\,$ , then the actual storage position of the extracted file is $\,$ a $\,/\,$ b $\,/\,$ d

/ e / f . m3u8 .

#### f. In Audio, select Keep.

| Extract Video  |                          | $\times$ |
|----------------|--------------------------|----------|
| BasicSettings  | AdvancedSettings         |          |
| Name:          | VIDEO_1543573793473      |          |
| Template:      | M3U8-FHD Select          |          |
| Resource Path: | videoxusbemuv/video.m3u8 |          |
| Audio:         | ⊛ Keep ○ Clear           |          |
| Watermark:     | Do Not Use Watermark     |          |
|                |                          |          |
|                | OK Cano                  | el       |

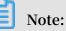

Configure the three Extract Video nodes respectively according to the previous procedure, and the transcoding templates correspond to the videos in 480P, 720P and 1080P respectively.

#### 10.Configure the Generate node.

- a. Click the *icon* at the right side of Generate to configure.
- b. You can modify the value of Bandwidth based on your needs.

| Generate            |                  | ×         |
|---------------------|------------------|-----------|
|                     |                  |           |
| VIDEO_15435737      | 934/3            |           |
| Bandwidth<br>(b/s): | 0                |           |
| Audio Group:        | Disable Audio    | •         |
| Subtitle Group:     | Disable Subtitle | 7         |
| VIDEO_15435738      | 58850            |           |
| Bandwidth<br>(b/s): | 0                |           |
| Audio Group:        | Disable Audio    | T         |
| Subtitle Group:     | Disable Subtitle | •         |
| VIDEO_15435738      | 61634            |           |
| Bandwidth<br>(b/s): | 0                |           |
| Audio Group:        | Disable Audio    | T         |
| Subtitle Group:     | Disable Subtitle | T         |
|                     |                  | OK Cancel |

11.Click OK, and the nodes configuration is completed.

#### 12.Click Next.

| Workflow Manager                       |                                          |          |          |
|----------------------------------------|------------------------------------------|----------|----------|
| Workflow Manager Run Workflow Settings |                                          |          |          |
| Configure Workflow                     | Configure Content Delivery Network (CDN) | >        | Complete |
| Workflow Name                          |                                          |          |          |
| test                                   |                                          |          |          |
| Preset                                 |                                          |          |          |
| Customize T                            |                                          |          |          |
| Topology                               |                                          |          |          |
| ■ Input / + ■ Config. / @ +            | Extract Video                            | Generate | Publish  |
|                                        | Extract Video 🖍 👜                        |          |          |
|                                        | Extract Video 🖉 🛍                        |          |          |
|                                        | Next                                     |          |          |

The workflow is created successfully.

13.Submit task.

HLS package workflow is not triggered by default. You can use the AddMedia interface to specify video and HLS package workflow ID to process videos.